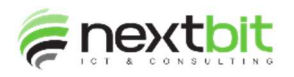

## Archiviazione documenti

In tutte le funzioni di archiviazione è stata implementata la gestione del reparto: in questo modo è possibile archiviare i documenti non solo nel reparto predefinito, ma in qualsiasi reparto:

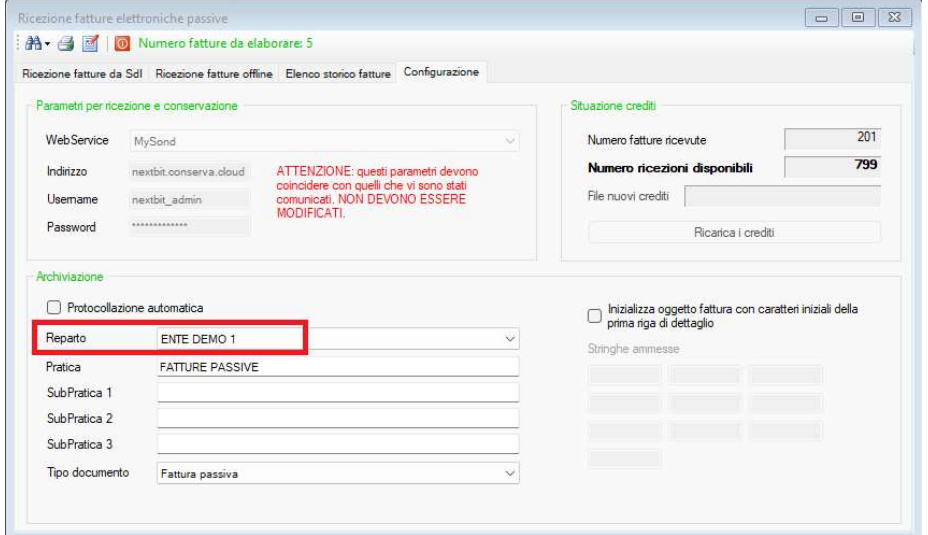

# Esportazione cespiti in Excel

E' stato aggiunto il periodo di acquisizione come filtro di ricerca dei cespiti da esportare:

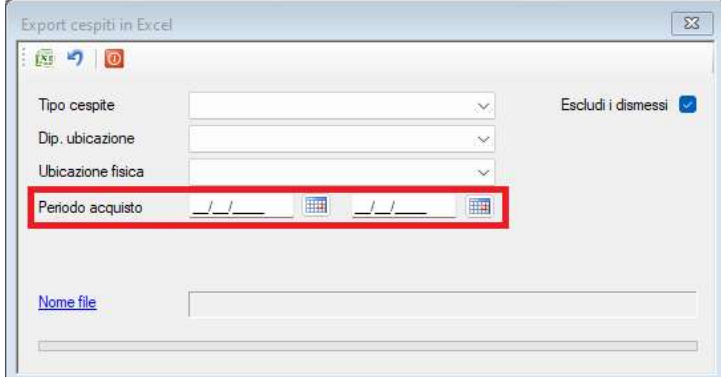

# Analisi donatori

Nel dettaglio della ricerca viene ora esposta anche la classificazione primaria del donatore.

# Ricerca parametrica

Nella ricerca dettagliata donazioni viene ora esposta anche la descrizione dell'evento di raccolta. Lo stesso dato è presente anche nell'elenco dei dati he possono essere esportati in Excel.

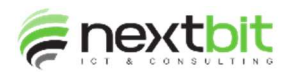

### Analisi budget di analitica

E' stato implementato il calcolo del saldo e dello scostamento anche per i conti d'ordine.

### Gestione trattamenti dati

Da questa release è possibile gestire il pulsante per memorizzare i trattamenti dati anche per i donatori diversi dalle persone fisiche: ciò non serve per la gestione dei dati personali a norma GDPR, ma è necessario per attivare il consenso che serve ad esporre anche le donazioni di questi donatori nell'area riservata dei beneficiari.

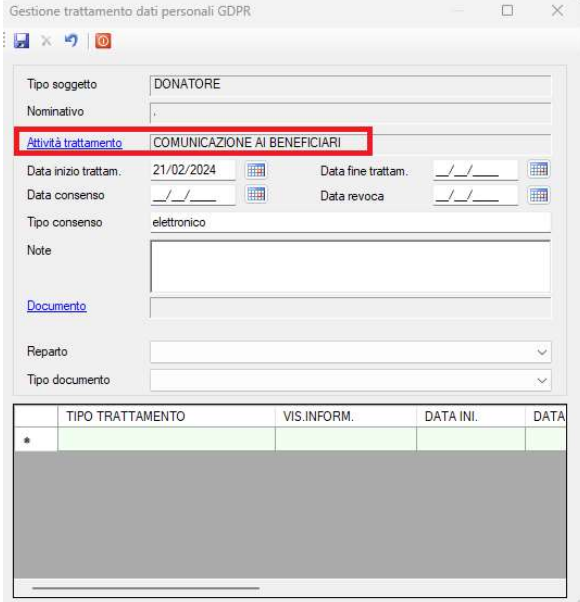

# Stampa totali progetti

E' stata inserita una nuova colonne che espone il totale dei proventi non di competenza per ogni progetto:

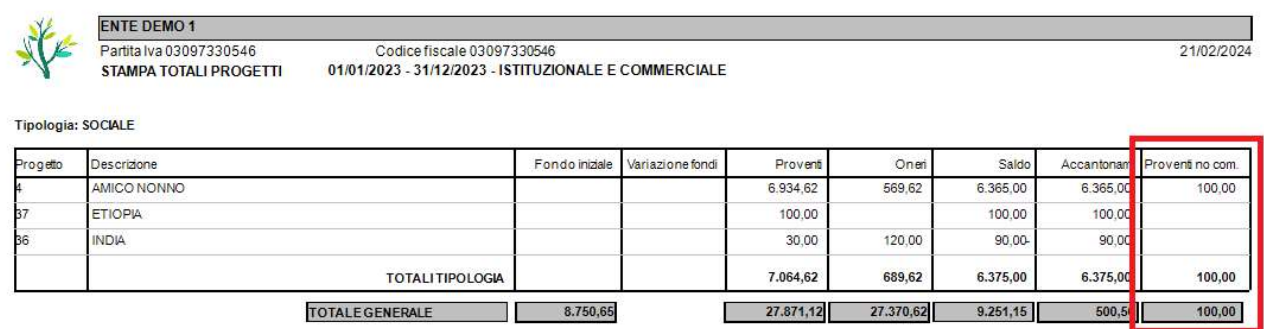

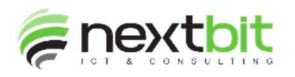

#### Gestione registro cespiti

Sono stati inseriti come ulteriori filtri di ricerca la matricola ed il periodo di acquisizione; è stato inserito il conteggio dei cespiti trovati:

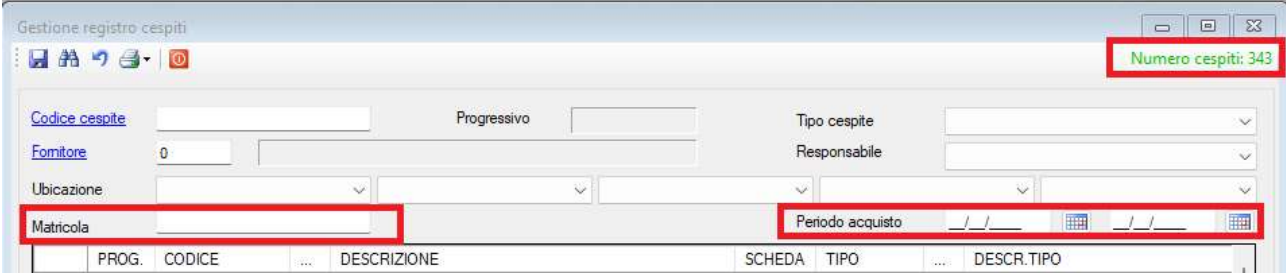

#### Export budget di analitica

E' stata corretta la funzione di ricerca dei dati di consuntivo che esponeva anche dati di altri progetti / sottolivelli.

#### Gestione scheda cespiti

Il controllo sull'inserimento della scrittura di ammortamento da eseguire in fase di dismissione viene ora eseguito solo se dal piano di ammortamento risulta ancora un valore da ammortizzare.

#### Export budget di analitica

E' stata introdotta la possibilità di selezionare la riclassificazione allo scopo di esportare anche il codice della voce riclassificata per ogni voce di costo. La voce riclassificata viene esportata solo per i prospetti contrapposto o scalare e con la voce di spesa selezionata:

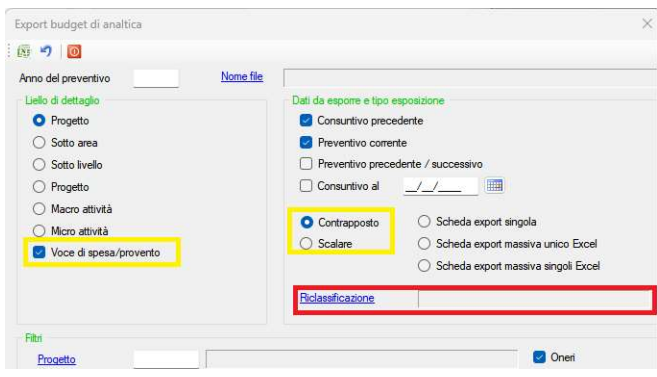

### Stampa scheda voci riclassificate

Nell'opzione "Stampa dettagliata con mastrini e importi" è stata aggiunta la colonna che riporta il codice della voce riclassificata.